| Classification | NAPOPC_CE5 | FAQ     |       |      |           | No.  | 1-006-E |
|----------------|------------|---------|-------|------|-----------|------|---------|
| Author         | James      | Version | 1.0.0 | Date | 2010/7/12 | Page | 1/5     |

# How to use FRnet modules in NAPOPC\_CE5?

Applies to:

| Platform         | OS version | NAPOPC version   |
|------------------|------------|------------------|
| WinPAC / ViewPAC | CE5        | NAPOPC_CE5 v2.20 |
|                  |            |                  |
|                  |            |                  |
|                  |            |                  |

If you want to exchange data between WinPAC/ViewPAC and FRnet modules, you have to plug **I-8172W** in your WinPAC/ViewPAC, so as to communicate with FRnet modules.

#### Before operating, let's clarify Receiver Address and Sender Address:

On the manual of FRnet DI modules, it may just show the "Sender Address" is between 8 to 15. However, In NAPOPC, we have to set "Receiver Address" the same as the "Sender Address" of FRnet DI modules.

Actually, "sender" and "receiver" have opposite relationship. For example, FRnet DI module gets a DI signal, and "send" it to NAPOPC. In this situation, NAPOPC plays the role of "receiver". On the contrary, we "send" command from NAPOPC to the DO module, and the role of DO module is "receiver". Please follow this rule to set FRnet modules in NAPOPC.

FRnet modules are not supported by "Search" function, you can only add FRnet modules manually:

#### Step 1 Add FRnet DI module (Example: FR-2053)

Click "Device" on the Toolbar to add new device.

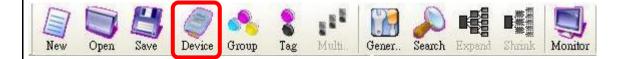

| Classification                                                                 | NAPOPC_CE                                        | 5 FAQ   |                |           |                | No.   | 1-006-E |
|--------------------------------------------------------------------------------|--------------------------------------------------|---------|----------------|-----------|----------------|-------|---------|
| Author                                                                         | James                                            | Version | 1.0.0          | Date      | 2010/7/12      | Page  | 2/5     |
| It will show you<br>Select Device<br>C DCON<br>Device Name 20<br>Board Setting | the dialog as<br><b>FRnet</b><br>153<br>Port : 1 | below:  | : module       |           | ne Port you us |       |         |
| FR- 055                                                                        | Receiver Addres                                  | 1000 C  | Receiver Ac    | ddress, m | nust be the sa | me as |         |
|                                                                                |                                                  | ». jo   |                |           | f the FRnet DI |       |         |
| Module nam                                                                     | IE                                               | OK      | Cancel         |           |                |       |         |
| After setting up                                                               | , just click " <mark>Ok</mark>                   |         |                |           |                |       |         |
|                                                                                |                                                  |         |                |           |                |       |         |
|                                                                                |                                                  |         |                |           |                |       |         |
|                                                                                |                                                  |         |                |           |                |       |         |
|                                                                                |                                                  |         |                |           |                |       |         |
|                                                                                |                                                  |         |                |           |                |       |         |
|                                                                                |                                                  | ICP DAS | Co., Ltd. Tech | nical doc | cument         |       |         |

| Classification | NAPOPC_CE5 | FAQ     |       |      |           | No.  | 1-006-E |
|----------------|------------|---------|-------|------|-----------|------|---------|
| Author         | James      | Version | 1.0.0 | Date | 2010/7/12 | Page | 3/5     |

### Step 2

**FR-2053 is added, now click** "Generate Tags", and it will add all tags for you according to FR-2053 specification.

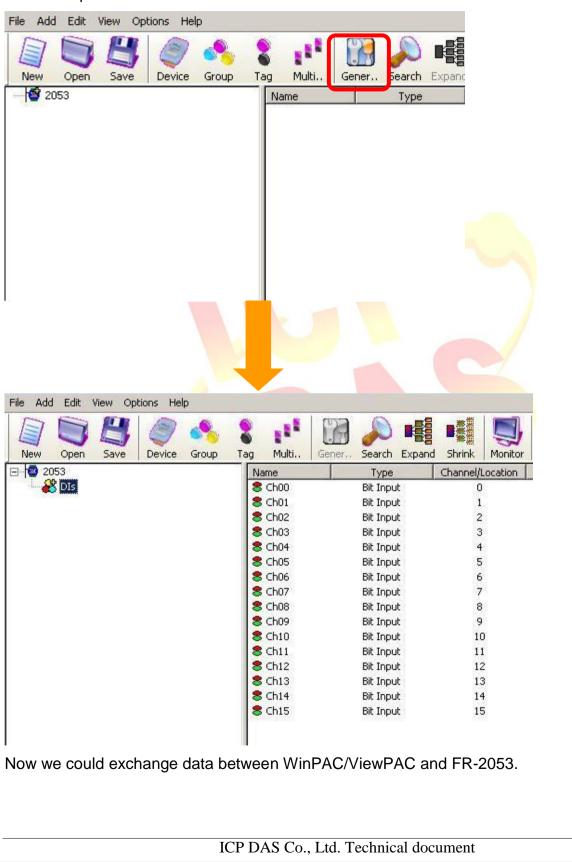

| Classification                             | NAPOPC_CE5                                           | FAQ                          |                                              |           |                                                      | No.   | 1-006-E |
|--------------------------------------------|------------------------------------------------------|------------------------------|----------------------------------------------|-----------|------------------------------------------------------|-------|---------|
| Author                                     | James                                                | Version                      | 1.0.0                                        | Date      | 2010/7/12                                            | Page  | 4/5     |
| Step 3 Add F                               | FRnet DO mod<br>he procedure is<br>ss" instead of "F | <b>ule (Exa</b><br>s the sam | mple: FR-205<br>ne as before, t<br>Address". | 57)       |                                                      |       |         |
| - Board Setting -                          | ort : 1                                              |                              |                                              | 17214/    |                                                      |       |         |
| FRnet module Se<br>FR- 2057<br>Module name | tting<br>Receiver Address<br>Sender Address          |                              | Sender Ad                                    | ldress, r | nd the Port you<br>nust be the sa<br>s" of the FRnet | me as |         |
|                                            |                                                      | ICP DAS                      | Co., Ltd. Tech                               | nical doc | cument                                               |       |         |

| Classification | NAPOPC_CE5 | FAQ     |       |      |           | No.  | 1-006-E |
|----------------|------------|---------|-------|------|-----------|------|---------|
| Author         | James      | Version | 1.0.0 | Date | 2010/7/12 | Page | 5/5     |

## Step 4

The following procedure is the same as add FR-2053. Click "Generate Tags" to add tags, then it's done.

| New Open Save                          | tions Hel | Group    | Tag Multi                                                                                                    | Gener | Ja<br>5earch                                                                                                    | Expand                                                                       | Shrink                                                                                                    | Monitor  |
|----------------------------------------|-----------|----------|----------------------------------------------------------------------------------------------------|-------|----------------------------------------------------------------------------------------------------|------------------------------------------------------------------------------|----------------------------------------------------------------------------------------------------|----------|
| 2053                                   |           |          | Name                                                                                                    |       | Туре                                                                                                    |                                                                              | Channel/I                                                                                                    |          |
| 2057                                   |           |          |                                                                                                    |       |                                                                                                    |                                                                              |                                                                                                    |          |
| File Add Edit View Op                  | tions Hel | p        |                                                                                                    |       |                                                                                                    |                                                                              |                                                                                                    |          |
|                                        | 9         |          | 8 11                                                                                                    |       |                                                                                                    |                                                                              |                                                                                                    |          |
| New Open Save                          | Device    | Group    | Tag Multi                                                                                                    | Gener | Search                                                                                                    | Expand                                                                       | Shrink                                                                                                    | Monitor  |
| £ <mark>1</mark> 2053                  | Device    | <b>%</b> | Name                                                                                                    |       | Туре                                                                                                    | Expand                                                                       | Channel/I                                                                                                    | Location |
| E 🥹 2053<br>2057                       | Device    | <b>%</b> | Name<br>S Ch00                                                                                                    | 1     | Type<br>Bit Outpi                                                                                                    | Expand                                                                       | Channel/I<br>0                                                                                                    | Location |
| 2053                                   | Device    | <b>%</b> | Name<br>S Ch00<br>S Ch01                                                                                                    |       | Type<br>Bit Outpi<br>Bit Outpi                                                                                                    | Expand<br>ut<br>ut                                                           | Channel/I<br>0<br>1                                                                                               | Location |
| - 100 2053<br>- 100 2057               | Device    | <b>%</b> | Name<br>\$ Ch00<br>\$ Ch01<br>\$ Ch02                                                                                                    |       | Type<br>Bit Outpi<br>Bit Outpi<br>Bit Outpi                                                                                                    | Expand<br>ut<br>ut<br>ut                                                     | Channel/I<br>0<br>1<br>2                                                                                          | Location |
| - 12 2053<br>- 12 2057                 | Device    | <b>%</b> | Name<br>Ch00<br>Ch01<br>Ch02<br>Ch02<br>Ch03                                                                                                    |       | Type<br>Bit Outpo<br>Bit Outpo<br>Bit Outpo<br>Bit Outpo                                                                                                    | Expand<br>Jt<br>Jt<br>Jt<br>Jt                                               | Channel/I<br>0<br>1<br>2<br>3                                                                                     | Location |
| - 100 2053<br>- 100 2057               | Device    | <b>%</b> | Name<br>Ch00<br>Ch01<br>Ch02<br>Ch02<br>Ch03<br>Ch03<br>Ch04                                                                                                    |       | Type<br>Bit Outpi<br>Bit Outpi<br>Bit Outpi<br>Bit Outpi<br>Bit Outpi                                                                                                    | Expand<br>Jt<br>Jt<br>Jt<br>Jt<br>Jt                                         | Channel/I<br>0<br>1<br>2<br>3<br>4                                                                                | Location |
| - 100 2053<br>- 100 2057               | Device    | <b>%</b> | Name<br>Ch00<br>Ch01<br>Ch02<br>Ch03<br>Ch03<br>Ch04<br>Ch04<br>Ch05                                                                                                    |       | Type<br>Bit Outpo<br>Bit Outpo<br>Bit Outpo<br>Bit Outpo<br>Bit Outpo<br>Bit Outpo                                                                                                    | Expand<br>Jt<br>Jt<br>Jt<br>Jt<br>Jt<br>Jt<br>Jt                             | Channel/I<br>0<br>1<br>2<br>3<br>4<br>5                                                                           | Location |
| - 100 2053<br>- 100 2057               | Device    | <b>%</b> | Name<br>Ch00<br>Ch01<br>Ch02<br>Ch03<br>Ch04<br>Ch04<br>Ch05<br>Ch06                                                                                                    |       | Type<br>Bit Outpu<br>Bit Outpu<br>Bit Outpu<br>Bit Outpu<br>Bit Outpu<br>Bit Outpu<br>Bit Outpu                                                                                                    | Expand<br>Jt<br>Jt<br>Jt<br>Jt<br>Jt<br>Jt<br>Jt                             | Channel/I<br>0<br>1<br>2<br>3<br>4<br>5<br>6                                                                      | Location |
| - 100 2053<br>- 100 2057               | Device    | <b>%</b> | Name<br>Ch00<br>Ch01<br>Ch02<br>Ch03<br>Ch04<br>Ch05<br>Ch06<br>Ch06<br>Ch07                                                                                                    |       | Type<br>Bit Outpo<br>Bit Outpo<br>Bit Outpo<br>Bit Outpo<br>Bit Outpo<br>Bit Outpo<br>Bit Outpo<br>Bit Outpo                                                                                                    | Expand<br>ut<br>ut<br>ut<br>ut<br>ut<br>ut<br>ut<br>ut<br>ut                 | Channel/I<br>0<br>1<br>2<br>3<br>4<br>5<br>6<br>7                                                                 |          |
| - 100 2053<br>- 100 2057               | Device    | <b>%</b> | Name           \$ Ch00           \$ Ch01           \$ Ch02           \$ Ch03           \$ Ch04           \$ Ch05           \$ Ch06           \$ Ch07           \$ Ch08                                                                                                    |       | Type<br>Bit Outpo<br>Bit Outpo<br>Bit Outpo<br>Bit Outpo<br>Bit Outpo<br>Bit Outpo<br>Bit Outpo<br>Bit Outpo<br>Bit Outpo                                                                                            | Expand<br>Jut<br>Jut<br>Jut<br>Jut<br>Jut<br>Jut<br>Jut<br>Jut<br>Jut<br>Jut | Channel/I<br>0<br>1<br>2<br>3<br>4<br>5<br>6<br>7<br>7<br>8                                                       |          |
| - 100 2053<br>- 100 2057               | Device    | <b>%</b> | Name<br>Ch00<br>Ch01<br>Ch02<br>Ch03<br>Ch04<br>Ch05<br>Ch06<br>Ch06<br>Ch07                                                                                                    |       | Type<br>Bit Outpo<br>Bit Outpo<br>Bit Outpo<br>Bit Outpo<br>Bit Outpo<br>Bit Outpo<br>Bit Outpo<br>Bit Outpo                                                                                                    | Expand<br>ut<br>ut<br>ut<br>ut<br>ut<br>ut<br>ut<br>ut<br>ut<br>ut           | Channel/I<br>0<br>1<br>2<br>3<br>4<br>5<br>6<br>7                                                                 |          |
| - 100 2053<br>- 100 2057               | Device    | <b>%</b> | Name<br>Ch00<br>Ch01<br>Ch02<br>Ch03<br>Ch03<br>Ch04<br>Ch05<br>Ch06<br>Ch07<br>Ch08<br>Ch08<br>Ch09                                                                                                    |       | Type<br>Bit Outpu<br>Bit Outpu<br>Bit Outpu<br>Bit Outpu<br>Bit Outpu<br>Bit Outpu<br>Bit Outpu<br>Bit Outpu<br>Bit Outpu<br>Bit Outpu                                                                               | Expand<br>Jut<br>Jut<br>Jut<br>Jut<br>Jut<br>Jut<br>Jut<br>Jut               | Channel/I<br>0<br>1<br>2<br>3<br>4<br>5<br>6<br>7<br>7<br>8<br>9                                                  | Location |
| - 100 2053<br>- 100 2057               | Device    | <b>%</b> | Name<br>Ch00<br>Ch01<br>Ch02<br>Ch03<br>Ch04<br>Ch05<br>Ch06<br>Ch07<br>Ch08<br>Ch08<br>Ch09<br>Ch10                                                                                                    |       | Type<br>Bit Outpo<br>Bit Outpo<br>Bit Outpo<br>Bit Outpo<br>Bit Outpo<br>Bit Outpo<br>Bit Outpo<br>Bit Outpo<br>Bit Outpo<br>Bit Outpo<br>Bit Outpo                                                                  | Expand<br>Jut<br>Jut<br>Jut<br>Jut<br>Jut<br>Jut<br>Jut<br>Jut               | Channel/I<br>0<br>1<br>2<br>3<br>4<br>5<br>6<br>7<br>8<br>9<br>9<br>10                                            | Location |
| - 100 2053<br>- 100 2057               | Device    | <b>%</b> | Name           © Ch00           © Ch01           © Ch02           © Ch03           © Ch04           © Ch05           © Ch06           © Ch07           © Ch08           © Ch09           © Ch10           © Ch11           © Ch12           © Ch12           © Ch13                  |       | Type<br>Bit Outpu<br>Bit Outpu<br>Bit Outpu<br>Bit Outpu<br>Bit Outpu<br>Bit Outpu<br>Bit Outpu<br>Bit Outpu<br>Bit Outpu<br>Bit Outpu<br>Bit Outpu<br>Bit Outpu                                                     | Expand<br>Jt<br>Jt<br>Jt<br>Jt<br>Jt<br>Jt<br>Jt<br>Jt<br>Jt<br>Jt           | Channel/I<br>0<br>1<br>2<br>3<br>4<br>5<br>6<br>7<br>7<br>8<br>9<br>10<br>1<br>1                                  | Location |
| 2053<br>2057                           | Device    | <b>%</b> | Name           © Ch00           © Ch01           © Ch02           © Ch03           © Ch04           © Ch05           © Ch06           © Ch07           © Ch08           © Ch09           © Ch10           © Ch11           © Ch12           © Ch13           © Ch13           © Ch14 |       | Type<br>Bit Outpu<br>Bit Outpu<br>Bit Outpu<br>Bit Outpu<br>Bit Outpu<br>Bit Outpu<br>Bit Outpu<br>Bit Outpu<br>Bit Outpu<br>Bit Outpu<br>Bit Outpu<br>Bit Outpu<br>Bit Outpu<br>Bit Outpu<br>Bit Outpu<br>Bit Outpu | Expand<br>Jut<br>Jut<br>Jut<br>Jut<br>Jut<br>Jut<br>Jut<br>Jut               | Channel/I<br>0<br>1<br>2<br>3<br>4<br>5<br>6<br>7<br>8<br>9<br>10<br>11<br>12<br>11<br>12<br>11<br>12<br>11<br>14 | Location |
| <ul> <li>2053</li> <li>2057</li> </ul> | Device    | <b>%</b> | Name           © Ch00           © Ch01           © Ch02           © Ch03           © Ch04           © Ch05           © Ch06           © Ch07           © Ch08           © Ch09           © Ch10           © Ch11           © Ch12           © Ch12           © Ch13                  |       | Type<br>Bit Outpu<br>Bit Outpu<br>Bit Outpu<br>Bit Outpu<br>Bit Outpu<br>Bit Outpu<br>Bit Outpu<br>Bit Outpu<br>Bit Outpu<br>Bit Outpu<br>Bit Outpu<br>Bit Outpu<br>Bit Outpu<br>Bit Outpu                           | Expand<br>Jut<br>Jut<br>Jut<br>Jut<br>Jut<br>Jut<br>Jut<br>Jut               | Channel/I<br>0<br>1<br>2<br>3<br>4<br>5<br>6<br>7<br>7<br>8<br>9<br>10<br>11<br>11<br>12<br>13                    | Location |
| <ul> <li>2053</li> <li>2057</li> </ul> | Device    | <b>%</b> | Name           © Ch00           © Ch01           © Ch02           © Ch03           © Ch04           © Ch05           © Ch06           © Ch07           © Ch08           © Ch09           © Ch10           © Ch11           © Ch12           © Ch13           © Ch13           © Ch14 |       | Type<br>Bit Outpu<br>Bit Outpu<br>Bit Outpu<br>Bit Outpu<br>Bit Outpu<br>Bit Outpu<br>Bit Outpu<br>Bit Outpu<br>Bit Outpu<br>Bit Outpu<br>Bit Outpu<br>Bit Outpu<br>Bit Outpu<br>Bit Outpu<br>Bit Outpu<br>Bit Outpu | Expand<br>Jut<br>Jut<br>Jut<br>Jut<br>Jut<br>Jut<br>Jut<br>Jut               | Channel/I<br>0<br>1<br>2<br>3<br>4<br>5<br>6<br>7<br>8<br>9<br>10<br>11<br>12<br>11<br>12<br>11<br>12<br>11<br>14 | Location |